**Visual Application Guide Request for Status Changes to a Right-of-Way**

# **Step 1. Visit the DPW Website**

**Sign up for a city of Detroit Right of Way management account. Visit the DPW website to access the application form.** 

**Website Link: [https://detroitmi.gov/departments/department-public-works/maps-and](https://detroitmi.gov/departments/department-public-works/maps-and-records)[records](https://detroitmi.gov/departments/department-public-works/maps-and-records)**

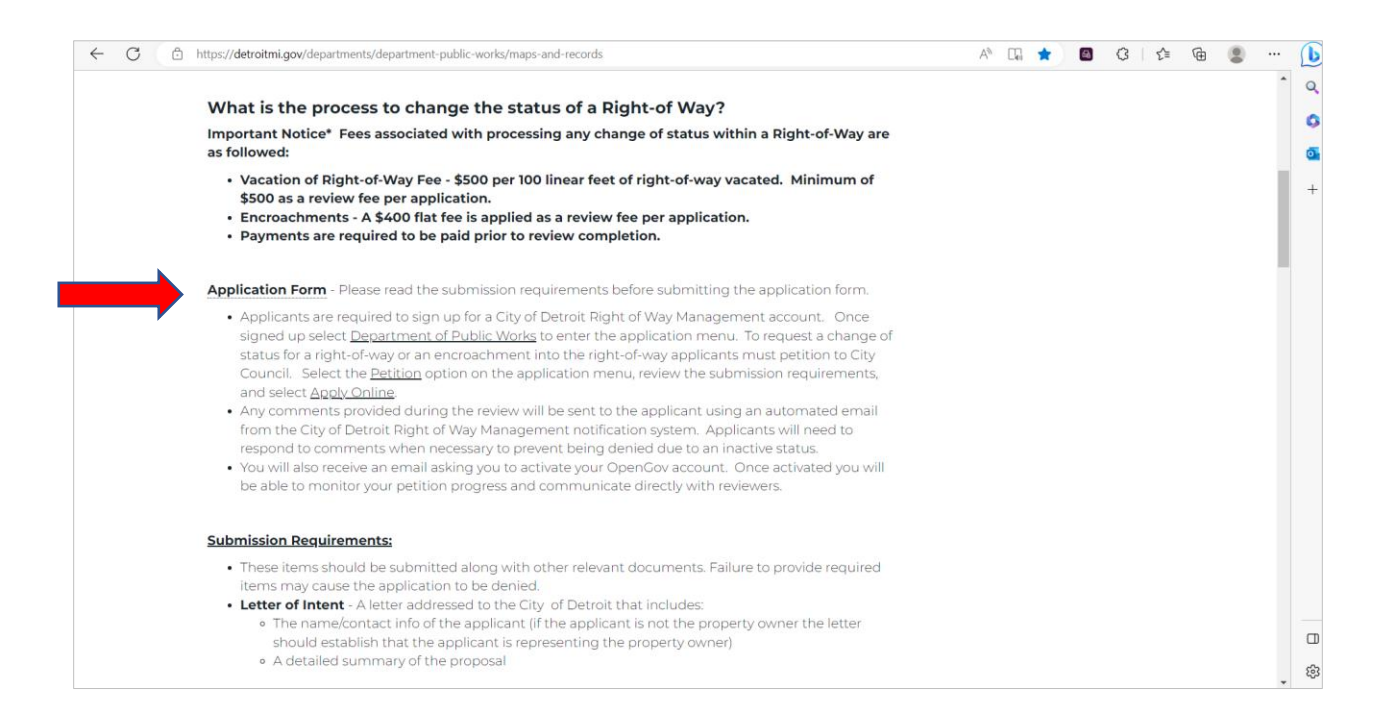

**The link will re-direct you to the OpenGov website.**

**Select the sign-up option.**

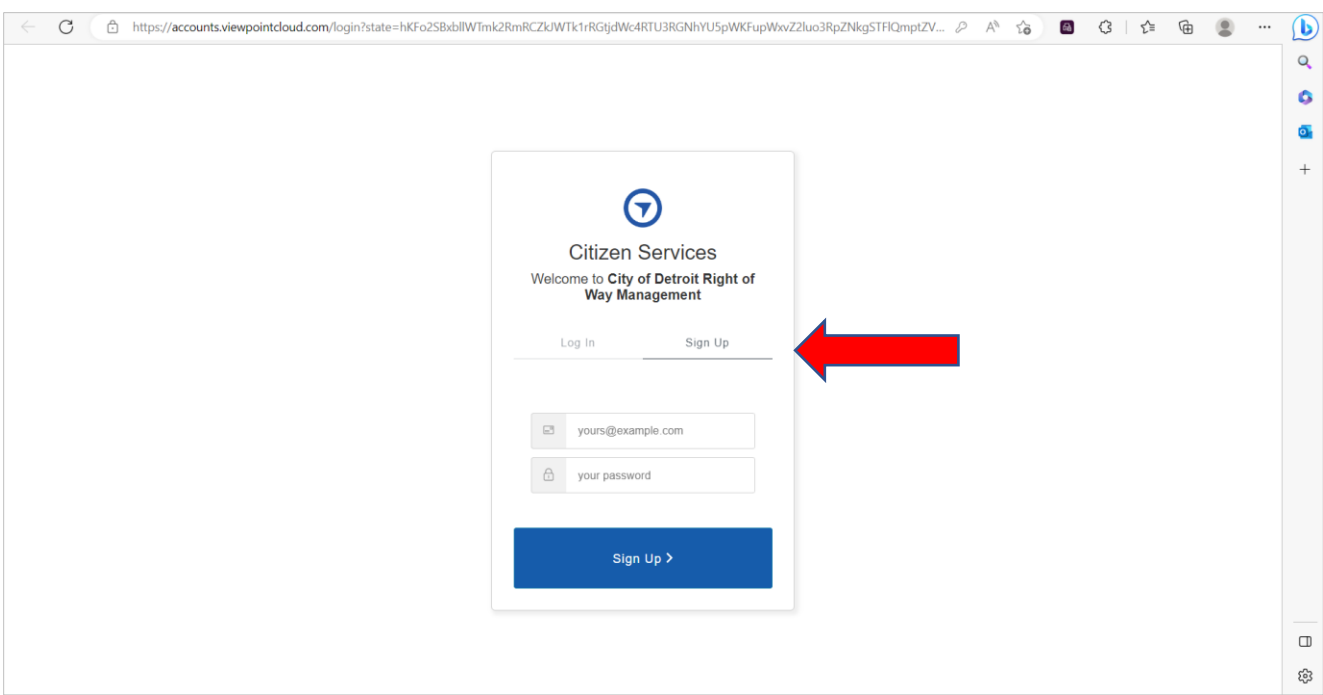

# **Step 2. Request a Change of Status for a Right-of-Way**

After signing up for an account, select **"Department of Public Works**" to enter the application menu.

To request a **"Change of Status for a Right-of-Way"** (vacation with access to public utilities easement, outright vacation, temporary closure, dedication, and berm use) or an **"Encroachment into the Right-of-Way"**, applicants must **petition** to the City Council.

The types of **Status Changes** include:

- **Berm Use**
- **Conversion to Easement**
- **Dedication**
- **Encroachment**
- **Outright Vacation**
- **Temporary Closing**

### **[Definitions of Terms](https://dpwmaps.detroitmi.gov/dpw_maps/Maps%20and%20Records%20Bureau/Website%20&%20OpenGov%20Links/Definition%20of%20Terms.pdf)**

### **Sample Drawings of Changes Within a Right-of-Way**

**A list of sketch examples with links are below:**

- **1. [Sample Vault Sketch](https://dpwmaps.detroitmi.gov/dpw_maps/Maps%20and%20Records%20Bureau/Website%20&%20OpenGov%20Links/SAMPLE%20VAULT%20SKETCH.pdf)**
- **2. [Sample Monitoring Wells Sketch](https://dpwmaps.detroitmi.gov/dpw_maps/Maps%20and%20Records%20Bureau/Website%20&%20OpenGov%20Links/SAMPLE%20MONITORING%20WELLS%20SKETCH.pdf)**
- **3. [Sample ADA Ramp Sketch](https://dpwmaps.detroitmi.gov/dpw_maps/Maps%20and%20Records%20Bureau/Website%20&%20OpenGov%20Links/SAMPLE%20ADA%20RAMP%20SKETCH.pdf)**
- **4. [Sample Business Sign Sketch](https://dpwmaps.detroitmi.gov/dpw_maps/Maps%20and%20Records%20Bureau/Website%20&%20OpenGov%20Links/SAMPLE%20BUSINESS%20SIGN%20SKETCH.pdf)**
- **5. [Sample Awning Sketch](https://dpwmaps.detroitmi.gov/dpw_maps/Maps%20and%20Records%20Bureau/Website%20&%20OpenGov%20Links/SAMPLE%20AWNING%20SKETCH.pdf)**
- **6. [Sample Irrigation Line Sketch](https://dpwmaps.detroitmi.gov/dpw_maps/Maps%20and%20Records%20Bureau/Website%20&%20OpenGov%20Links/SAMPLE%20IRRIGATION%20LINE%20SKETCH.pdf)**
- **7. [Sample Streetscape Sketch](https://dpwmaps.detroitmi.gov/dpw_maps/Maps%20and%20Records%20Bureau/Website%20&%20OpenGov%20Links/SAMPLE%20STREETSCAPE%20SKETCH.pdf)**
- **8. [Sample Utility Cabinet Sketch](https://dpwmaps.detroitmi.gov/dpw_maps/Maps%20and%20Records%20Bureau/Website%20&%20OpenGov%20Links/SAMPLE%20UTILITY%20CABINET%20SKETCH.pdf)**

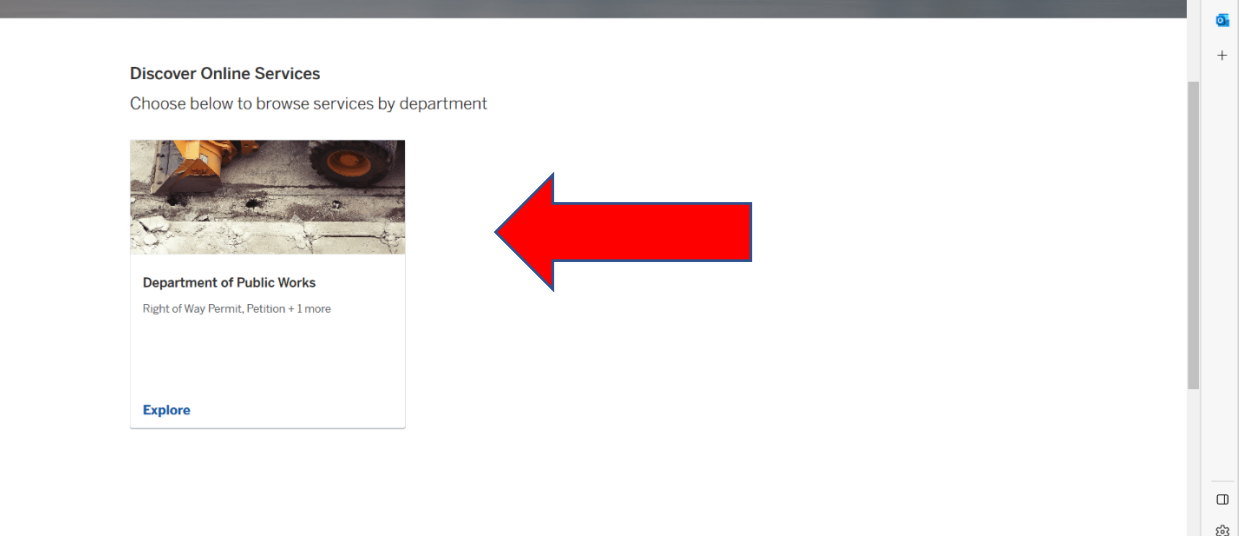

**Select the Petition option on the application menu.**

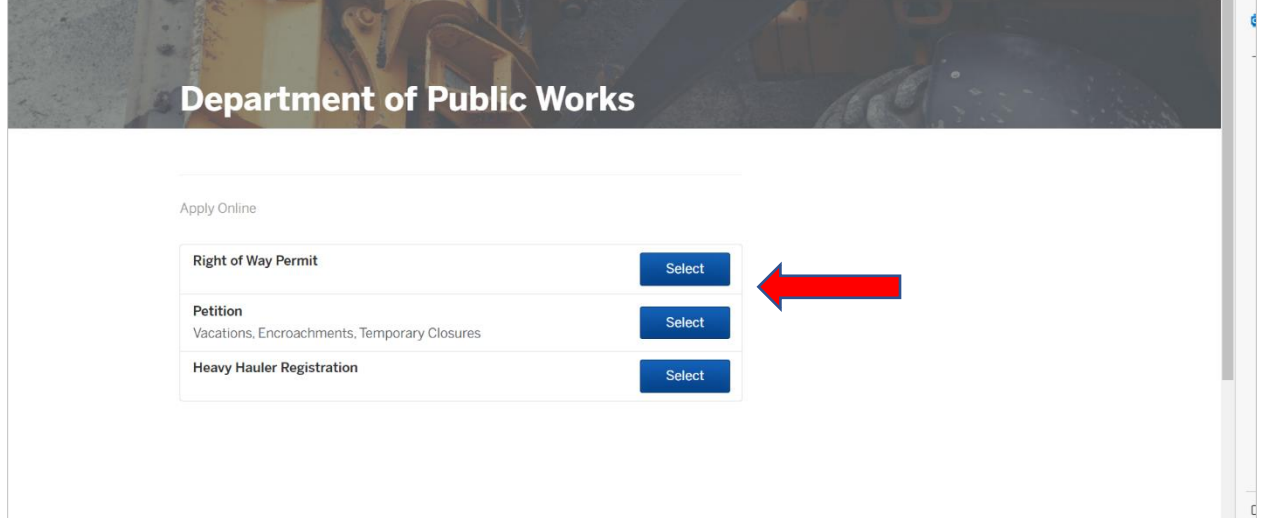

# **Step 3. Application Submission Requirements**

Please **read** the application submission requirements thoroughly before clicking **"Apply Online."**

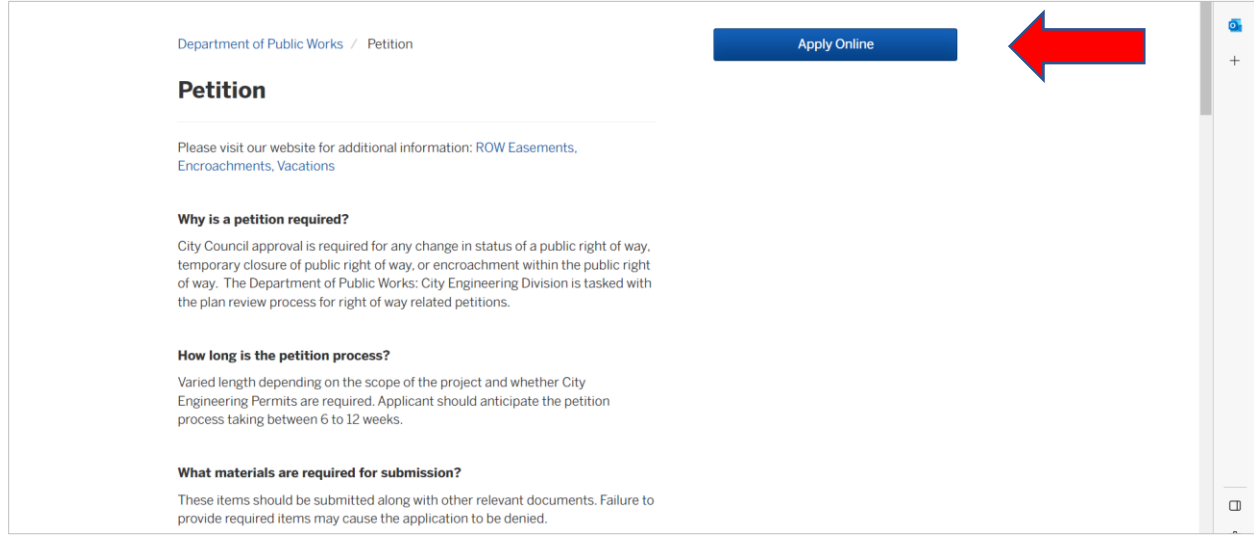

**Fill in the contact information.**

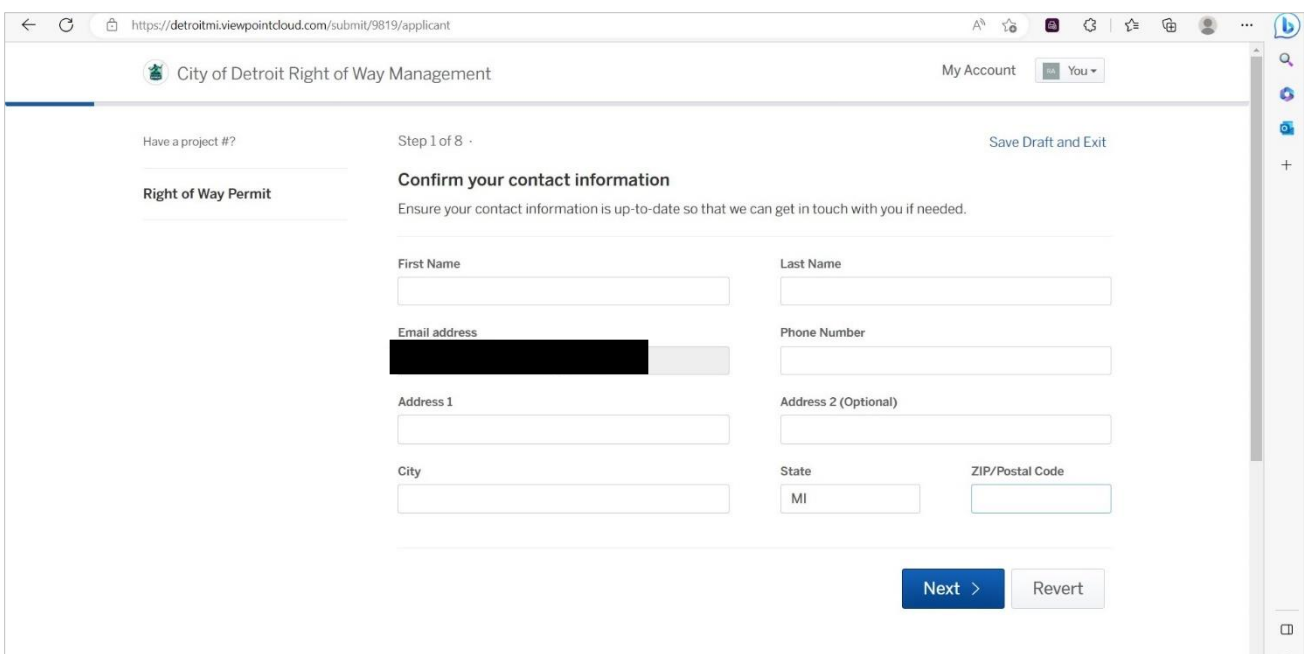

**"Step 2 of 3"** requires for the applicant to select the **Petition Type.** 

### **Fill in the appropriate information.**

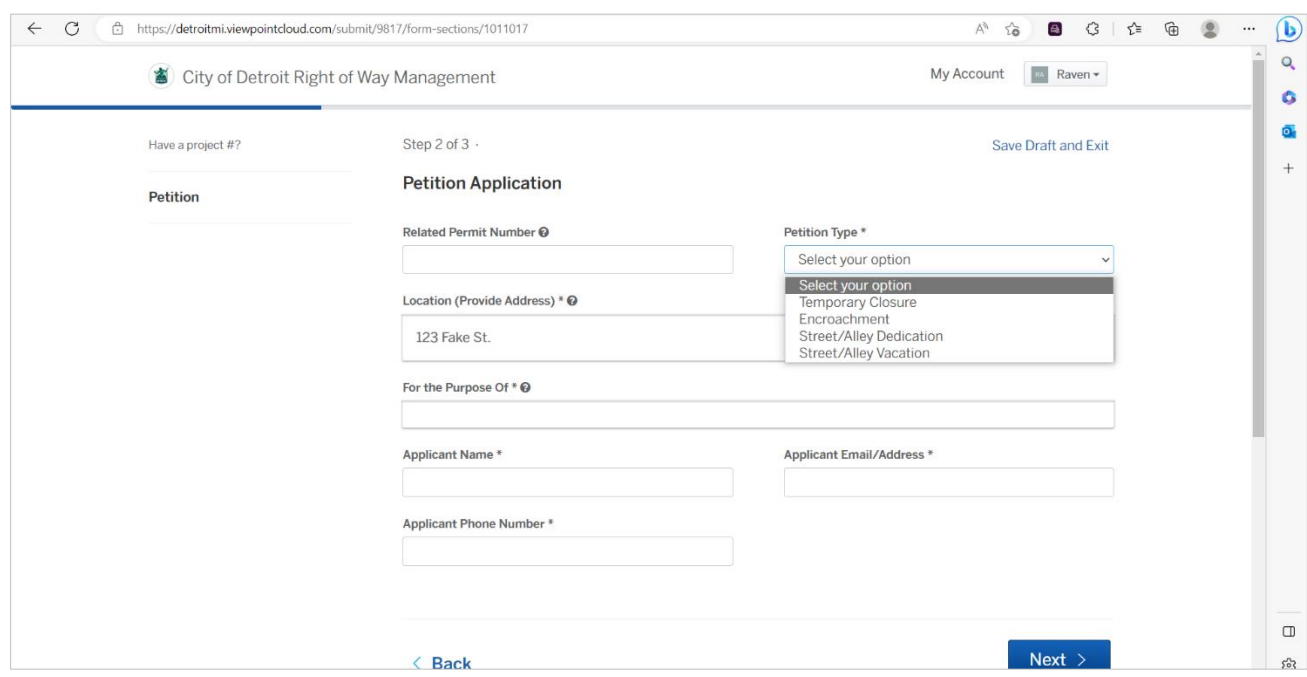

**If the petition is related to another permit through the City Engineering division or the Building Safety Engineering and Environmental Department, please reference the Permit or Plan Review number.**

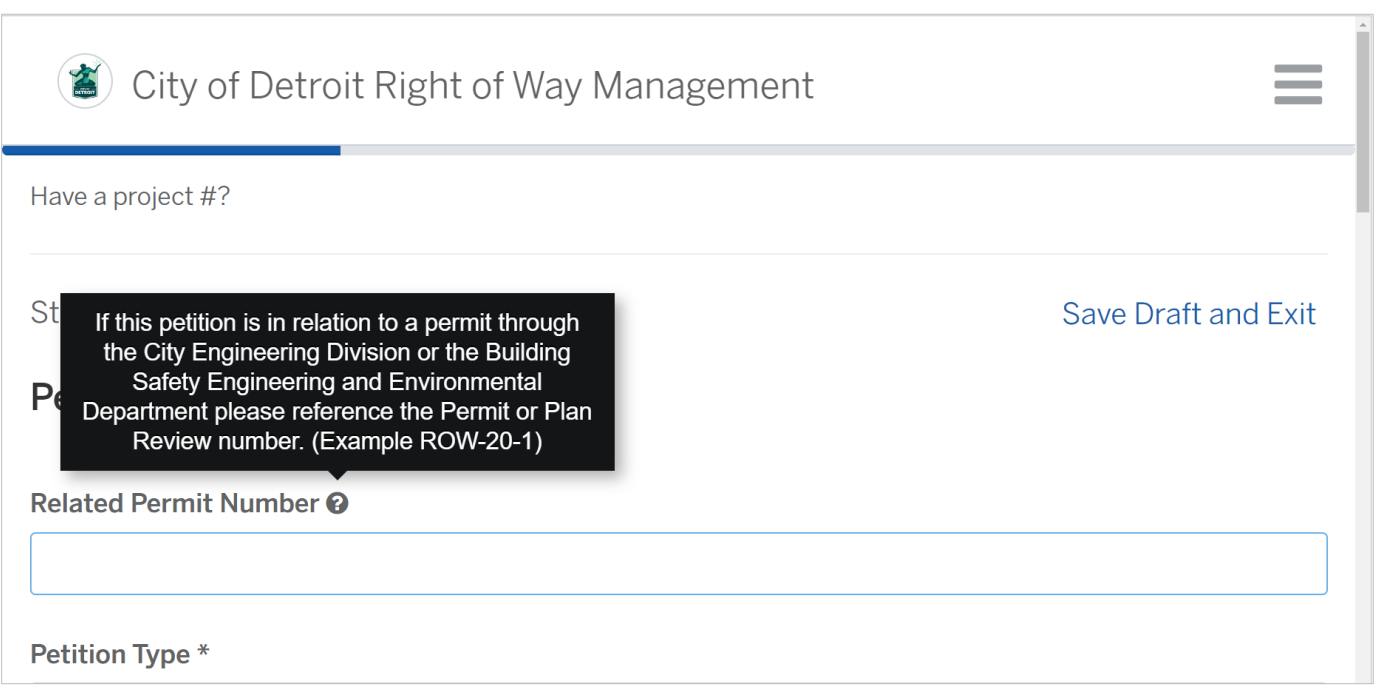

**"Step 3 of 3"** requires the applicant to **upload the appropriate attachments** depending on which **Status-of-Change within a Right-of-Way** is selected. Also, a **"Save Draft"** option is available at the top right corner of the window. **A draft copy of the application can be accessed after logging out.**

**Please note:** The cover letter needs to **identify the location of the project, summarize the project, and identify the owner of the property.** Approval for encroachments are given to property owners. Cover letters should avoid identifying the business leasing the land or contractors hired to pull the permits. Misidentifying the owner may cause delays in the review process.

Also, use the owner's name rather than the agent's name, or mention who on behalf of the owner. In that way we will be able to easily track whether the ownership changes in the future.

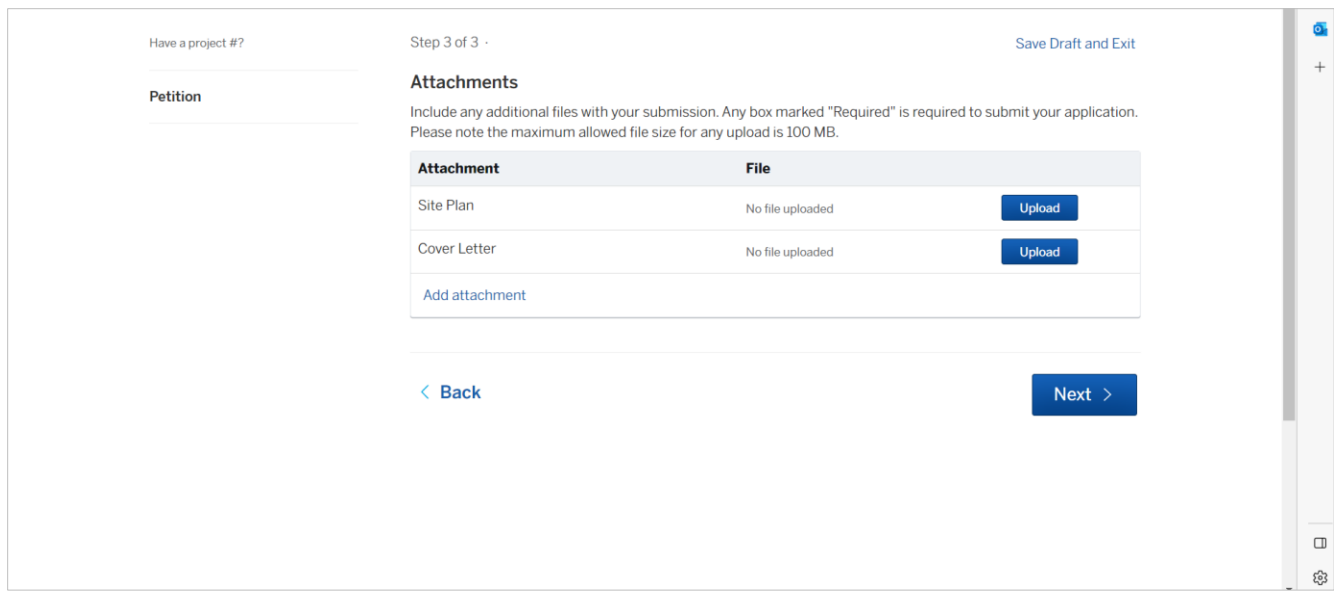

Click **"Confirm and Submit"** to continue to the application review process.

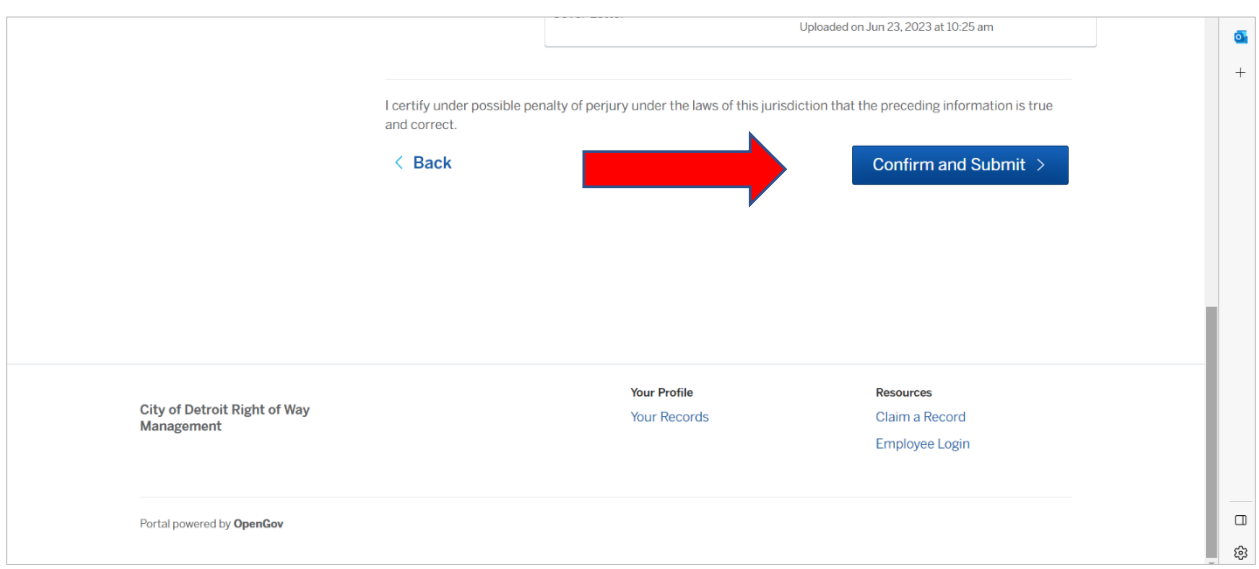

# **Step 4. Application Review Process**

**After the applicant uploads the required attachments and submits the application, the application review process is the next step. The application review process allows the applicant to** *post comments, respond to comments, and manage attachments***. All submission requirements must be satisfied to begin this step.** 

**There are steps within the application review process that need to be fulfilled before the petition is approved. The Department of Public Works might request more information from the applicant before a "Welcome Letter" is issued. Please respond to emails from City of Detroit ROW to move the application forward. Failure to respond to emails from City of Detroit ROW will result in the application being rejected. An email with a link will be sent for your response.**

**To message the reviewer, enter a comment in the Message the Reviewer box and click "Send Message"**

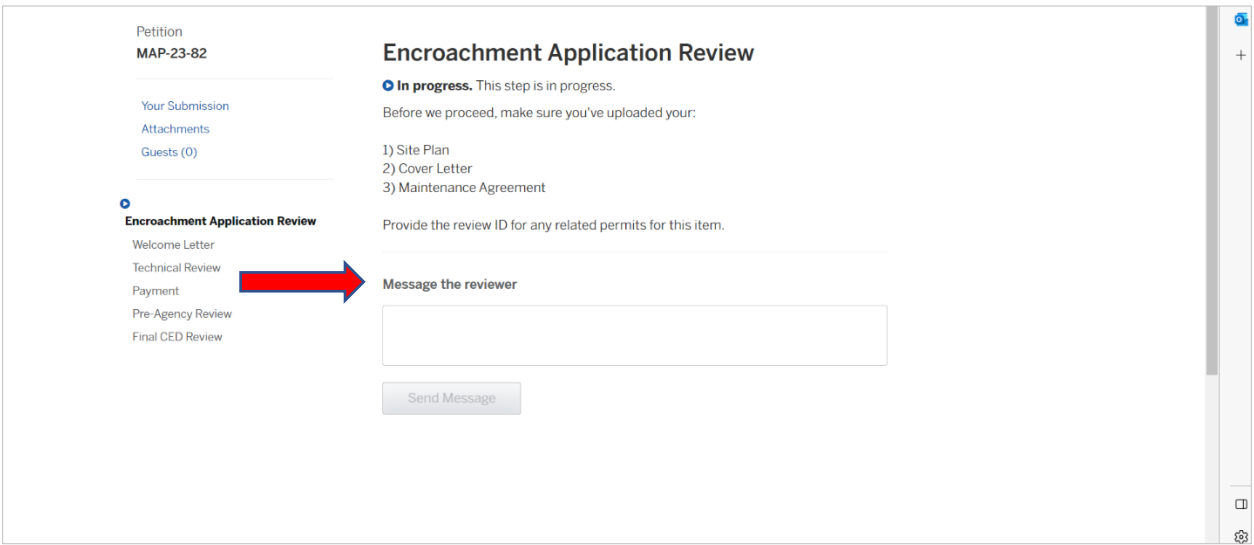

**To manage attachments, click on the "Attachments" link.** 

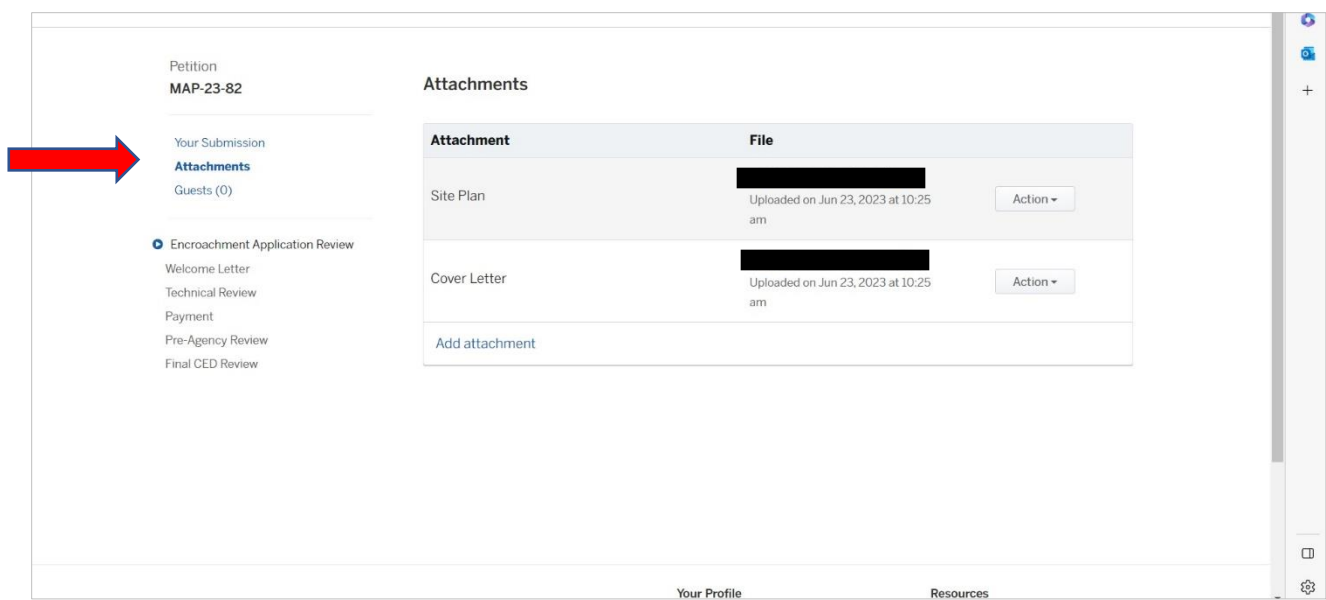

On the **Attachments tab,** the applicant can **open and add more attachments** using the **"Action" menu.**

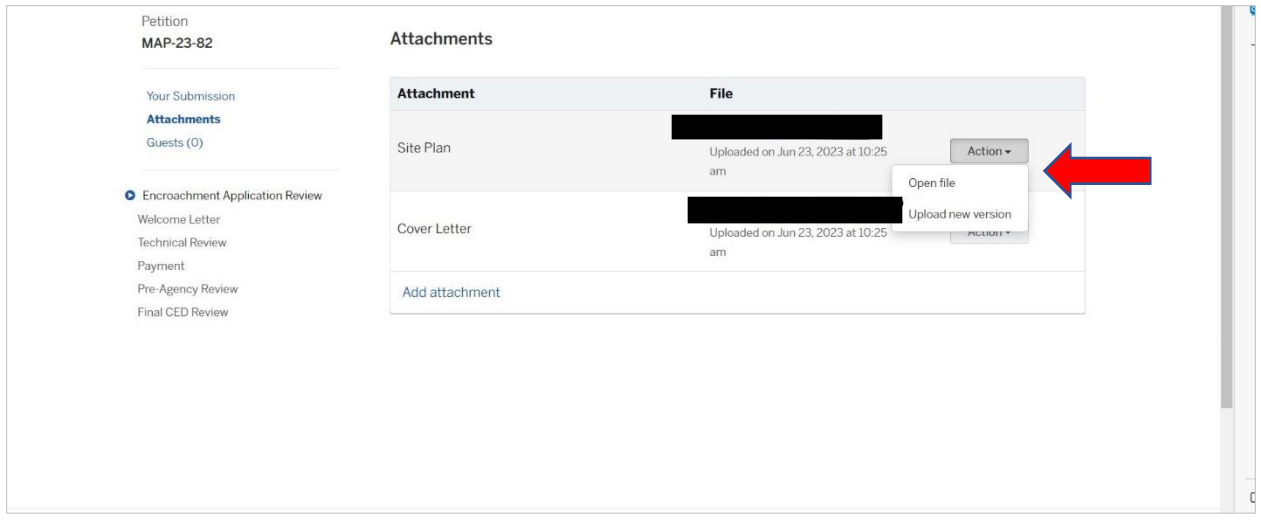

Once the application review is complete, a **"Welcome Letter"** is issued letting the applicant know *the application was accepted and will be reviewed.*

**After reviewing the cover letter and the site plan (if required), a sketch of the request of the status change of right-of-way will be generated by a drafting technician. Please respond to the technician's questions or concerns if there are any about the uploaded Site Plan. Also, please follow the instructions within the "Request of Status Change of Right-of-Way Guidelines" regarding Site Plans. Failure to do so will result in the application being rejected.**

#### **Sample of Welcome Letter from the Department of Public Works:**

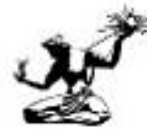

City of Detroit Department of Public Works City Engineering Division

Coleman A. Young Municipal Center 2 Woodward Ave. Suite 601 Detroit. Michigan 48226 Phone: (313) 224-3949 TTY:711 www.Detroit.cov

#### Hello

Welcome to the City of Detroit Right of Way Permits platform. Please bookmark our login page for future use, https://detroitmi.viewpointcloud.com/. Using your account you may observe the progress of your project review, communicate with reviewers, manage payments, and receive your permit or other approval notice.

You are receiving this letter because project ID MAP-23-47 has been initiated and is now under review. Proceeding the Technical Review we allow utility agencies a period of 21 days to review your project. When the 21 day review period expires the City Engineering Division will place your project under Final Review. Completion of the Final Review will result in either a recommendation for approval to City Council or a denial. Please have patience when your project is being recommended for approval as we must take the City Council schedule into consideration.

If you receive a notification stating that your project has been Stopped, please review your account and response using the 'Message the Reviewer' tool provided to you. If you experience any problems during your review and require further assistance please email us at MapsandRecordsBureau@Detroitmi.gov

Payment Information: Please note that once the application is accepted a payment will be due. The scheduled fee for an Encroachment is \$400 per review, and Vacations are \$500 per 100 linear feet of right way requested to be vacated. To make payment please use the following link, https://detroitmi.gov/webapp/dpw-permits. Please input your review ID as the invoice # (your review ID will begin with MAP), provide your name, address, and a brief description. Be sure to provide a valid email address so to receive your payment confirmation receipt. Once you receive your payment confirmation you must upload the confirmation letter as an attachment within your review. The review cannot proceed until the confirmation letter has been uploaded.

Best.

City of Detroit Department of Public Works City Engineering Division

# **Step 5. Payment Instructions**

**Payment is required prior to moving to the next steps in the review process. Before submitting a payment, please read the Payment Instructions.** 

### **Payment Instructions:**

- Enter your **MAP**# into the Invoice field.
- Enter **payer Name**.
- Enter **payer Address**.
- Enter a brief **Description** for the Payment Item

Once payment is complete you will receive a **Confirmation E-mail. Attach a copy of the Confirmation Letter to the "Attachments."**

### **Important Notes**

**Fees that are associated with any Change of Status within a Right-of-Way:**

- **Vacation of Right-of-Way - \$500 per 100 linear feet of right-of-way vacated. Minimum of \$500 as a review fee per application.**
- **Encroachments - \$400 is applied as a review fee per application.**

**Payments are required to be paid before review completion.** 

## **Step 6. Utility Review**

**Depending on the Change of Status within the Right-of-Way and the number of agencies involved the estimated time of completion could vary.**

**Agencies such as the DTE, Comcast, the Police Department, Detroit Water and Sewerage Department, and the Public Lighting Authority might have to give their approval. Agencies might leave comments requesting more information from the applicant. Also, an** 

**agency might put an application review on hold to investigate further. Please respond to all emails from agencies and utility companies to move the application forward. Failure to respond will result in the application being rejected.** 

## **Step 7. Final Review and City Council Approval**

**Once your application moves to City Council, a letter from the Department of Public Work's office will be issued. The petition will be received by the City Engineer and be sent to the City Clerk's office to be placed on the City Council Agenda. The Department of Maps and Records will no longer give updates during this step. Please contact the City Clerk's office at (313) 224-3270 for any questions or information about the application.**

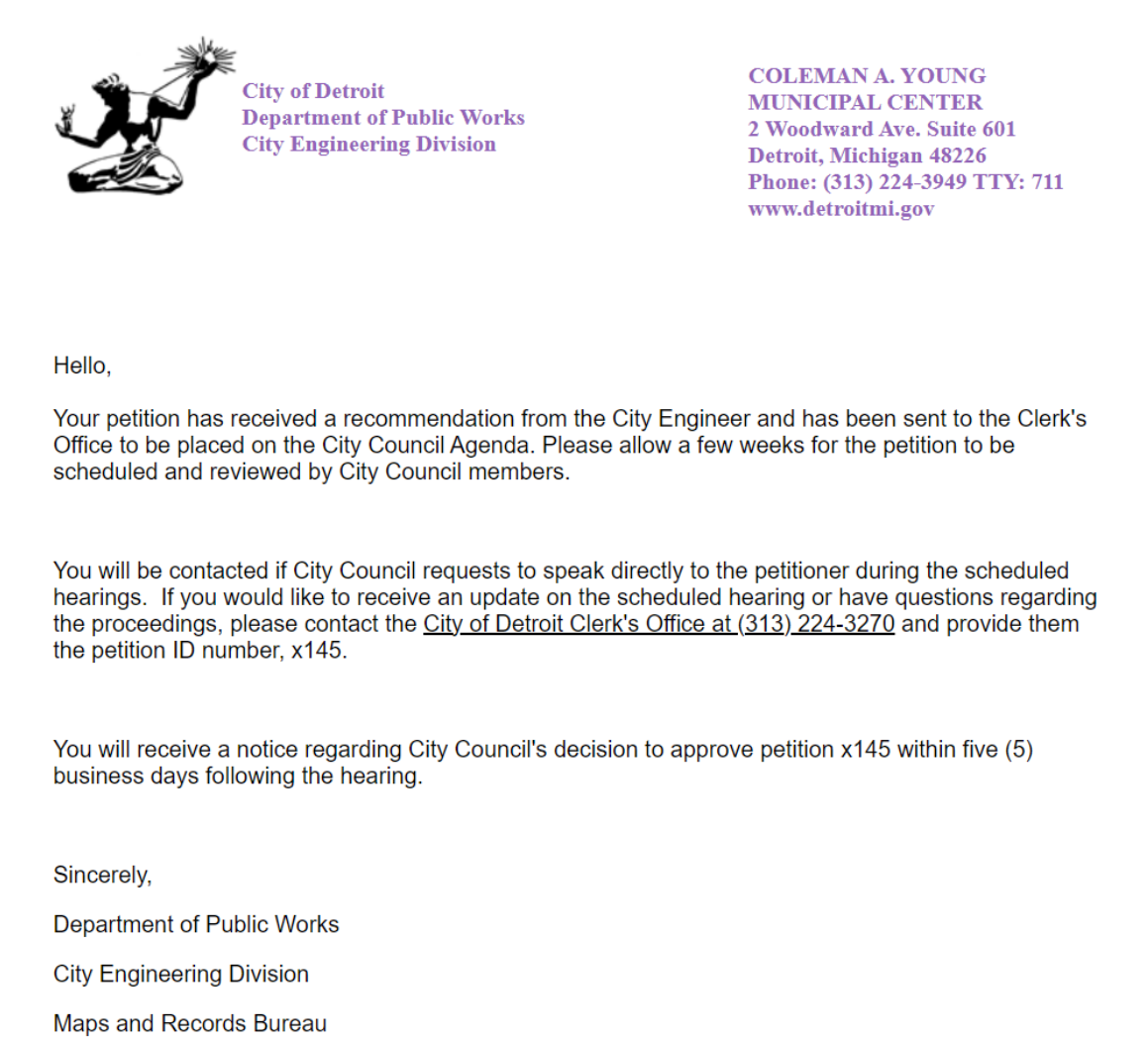

### **The final steps of the review process involve City Council Approval.**

#### **Please note:**

**The length of the petition process varies depending on the scope of the project and whether City Engineering Permits are required. The petition process could take between 6 to 12 weeks to complete. Please allow time for your application to be reviewed.** 

**An approval letter will be issued after City Council's approval.** 

#### **Sample of an Approval Letter:**

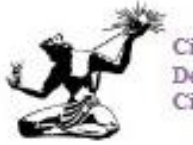

**City of Detroit Department of Public Works City Engineering Division** 

COLEMAN A. YOUNG MUNICIPAL **CENTER** 2 Woodward Ave. Suite 601 Detroit, Michigan 48226 Phone: (313) 224-3949 TTY: 711 www.detroitmi.gov

To: From: The Department of Public Works City Engineering Division MapsandRecordsBureau@DetroitMI.Gov  $(313)$  224-3970

Hello,

This letter is to inform you that the review of petition x2023-195 has concluded. The City of Detroit City Council received your petition and scheduled the petition for a vote on June 20, 2023.

The City of Detroit City Council ruled in favor of petition x2023-195 and the proposed action described in petition x2023-195 is approved effective June 20, 2023.

Please contact the City of Detroit Clerk's Office, (313)-224-3270, if you wish to acquire a copy recorded by the Wayne County Register of Deeds.

Sincerely,

City of Detroit Department of Public Works: City Engineering Maps and Records Bureau

**If you have any questions or concerns, please contact the DPW City Engineering Division, Maps & Records Bureau.**

**Contact Information:**

**City Engineering Division City of Detroit- Dept. of Public Works Coleman A. Young Municipal Center 2 Woodward Avenue, Suite 642 Detroit, Michigan 48226**

**Office: (313) 224-3970**

**[MapsandRecordsBureau@DetroitMI.gov](mailto:MapsandRecordsBureau@DetroitMI.gov?subject=MAP%23)**